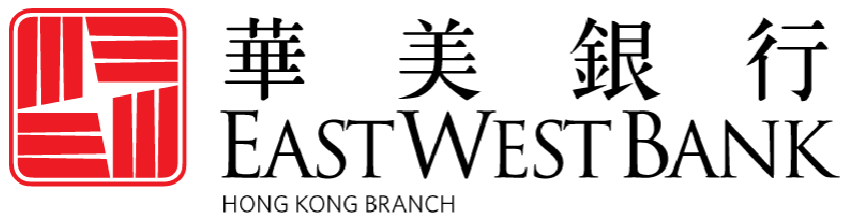

Incorporated with limited liability under the laws of California, United States of America

*business*Bridge®*Premier* HK Business Online Banking User Guide

How to Download the Soft Token App

如何下載流動保安編碼應用程式

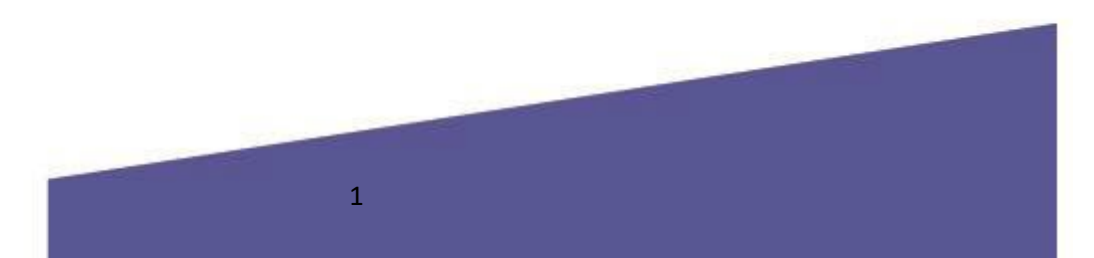

## **Contents**

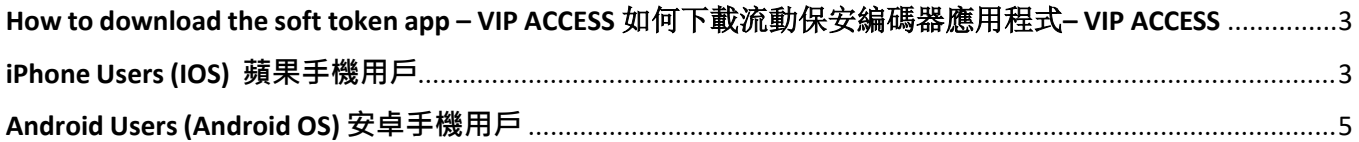

## <span id="page-2-0"></span>How to download the soft token app – VIP ACCESS 如何下載流動保安編碼器應用程式– VIP ACCESS

## <span id="page-2-1"></span>**iPhone Users (IOS) 蘋果手機用戶**

Scan the QR Code 掃描二維條碼

**QR Code for iPhone QR Code for iPad**

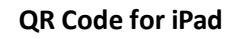

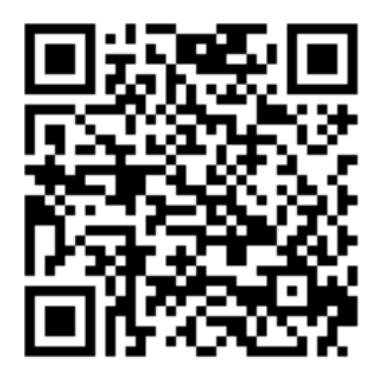

OR follow the below steps: 或按照以下步驟操作:

- Go to the App Store:
- 到蘋果商店:

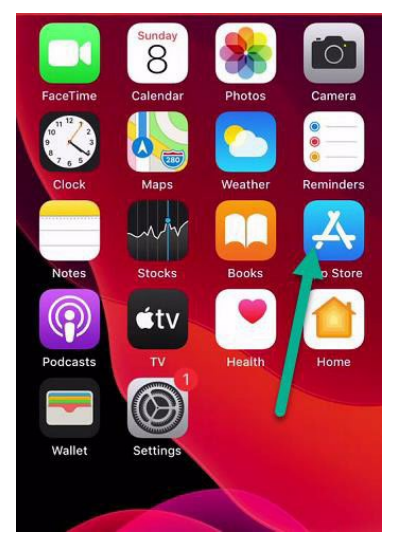

Search "VIP ACCESS", you will find an app named "**VIP ACCESS for iPhone**" 搜索"VIP ACCESS",您會找到一個名為"**VIP ACCESS for iPhone**"的應用程式 Click download and install the app. This is the app for our e-Banking soft token 點擊下載並安裝應用程式。 這就是我們網路銀行流動保安編碼器的應用程式

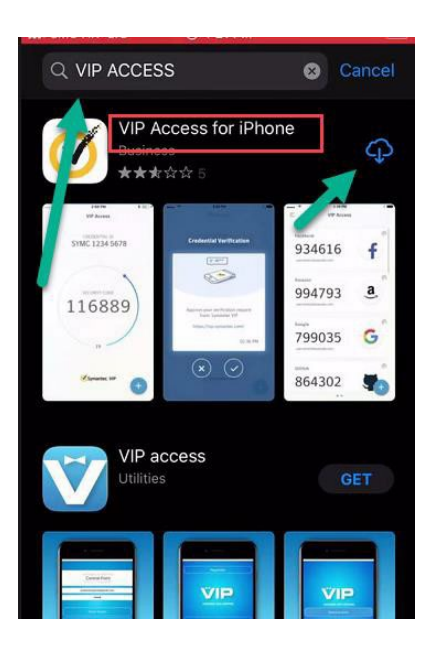

## <span id="page-4-0"></span>**Android Users (Android OS) 安卓手機用戶**

**QR Code for Android Phone**

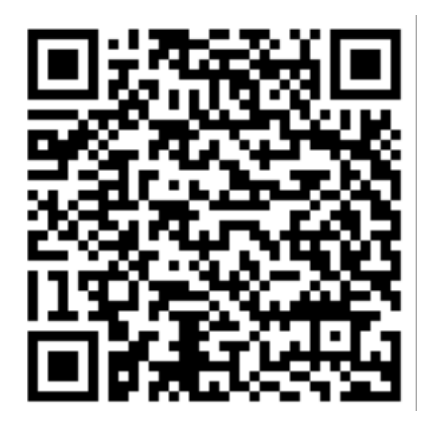

OR follow the below steps: 或按照以下步驟操作:

- Go to "Play Store"
- 到 "Play 商店":

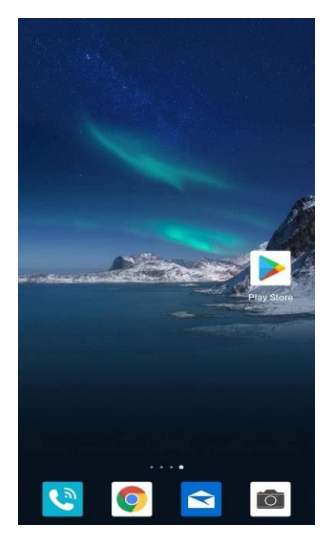

 Search "VIP ACCESS", you will find an app named "**VIP ACCESS**" with a tick icon 搜索"VIP ACCESS",您會找到一個帶有打勾圖標名為"**VIP ACCESS**"的應用程式 Click download and install the app. This is the app for our e-Banking soft token 點擊下載並安裝應用程式。 這是我們網路銀行流動保安編碼器的應用程式

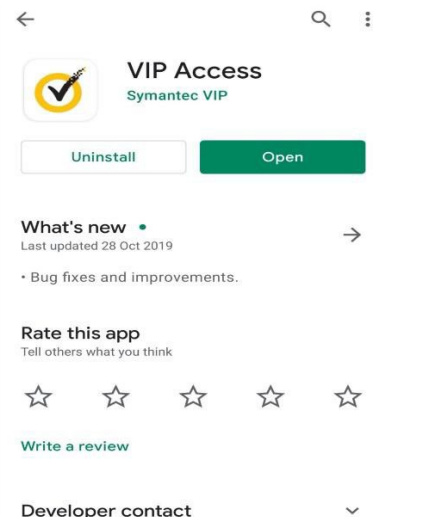